## Comprender los complementos CURWB

## Contenido

Introducción **Prerequisites Requirements** Componentes Utilizados Cartera de complementos para productos heredados CURWB Portal para partners Administración de complementos Activación manual de complementos Activación automática de plugins a través de RACER Desactivación de licencia

## Introducción

En este documento se describen los complementos o las licencias de los productos antiguos de red de retorno inalámbrica ultrarfiable de Cisco (CURWB).

#### **Prerequisites**

#### Requirements

Cisco recomienda que esté algo familiarizado con estos temas:

• Productos de red de retorno inalámbrica ultrarfiable de Cisco (CURWB)

#### Componentes Utilizados

Se trata de complementos de software que se adquieren por separado para incluir funciones adicionales en las radios.

Estas otras funciones pueden ser ancho de banda, cifrado, procesamiento de VLAN (etc.) y se pueden conmutar entre radios del mismo tipo si es necesario.

La información que contiene este documento se creó a partir de los dispositivos en un ambiente de laboratorio específico. Todos los dispositivos que se utilizan en este documento se pusieron en funcionamiento con una configuración verificada (predeterminada). Si tiene una red en vivo, asegúrese de entender el posible impacto de cualquier comando.

## Cartera de complementos para productos heredados CURWB

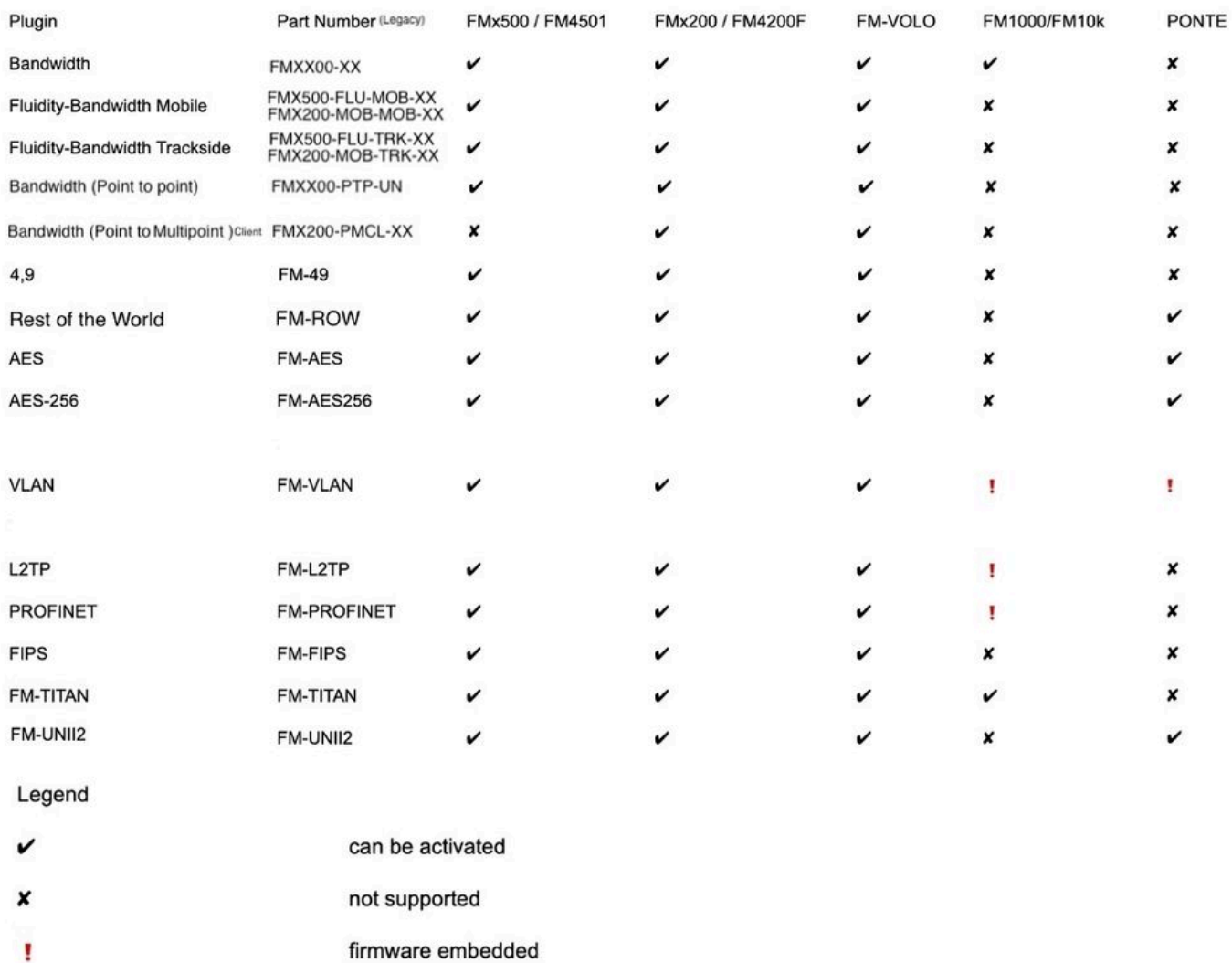

## Portal para partners

Es fundamental disponer de acceso al sitio del portal de partners para administrar los complementos de la implementación. El sitio web del Portal para partners proporciona acceso a más documentación, complementos y gestión de usuarios para las radios CURWB. Para acceder al sitio web, haga clic [aquí](https://partners.fluidmesh.com/home)

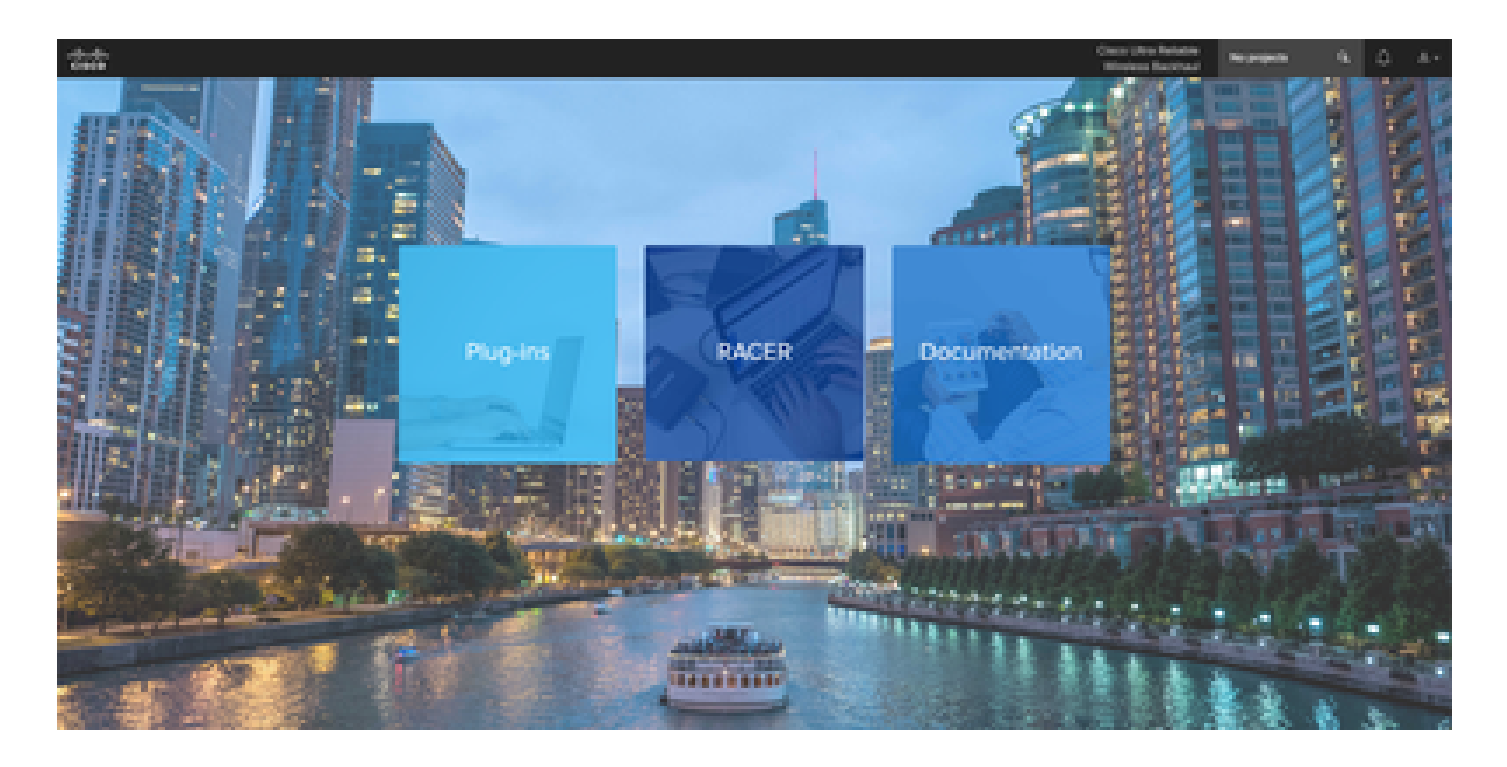

#### Administración de complementos

- En la página "Plug-ins" se pueden ver y acceder a todos los plugins asignados a ese usuario. Se pueden realizar búsquedas utilizando números de licencia, números de pedido de compra, nombres de proyecto y números de pieza (por nombrar algunas opciones).
- Los complementos se pueden activar, desactivar, asignar a proyectos y se pueden exportar en formato de archivo CSV.
- Si las licencias adquiridas no están visibles en la página de complementos, un cliente debe ponerse en contacto con el equipo de asistencia abriendo un caso y proporcionando el número de pedido de venta para que dichas licencias se puedan asignar al cliente.

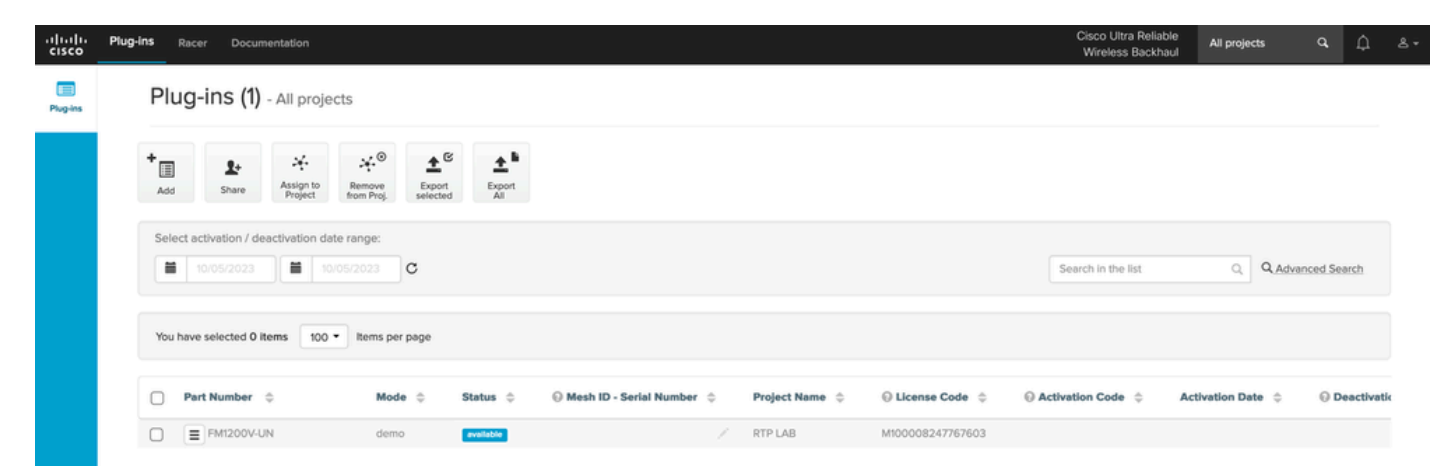

## Activación manual de complementos

- Una vez que las licencias se asignan a una cuenta de cliente y pueden ver las licencias en su página de complementos, están listos para continuar con la activación de la licencia.
- La licencia aparece como disponible si no está asociada a ninguna radio. Una vez que el •cliente tiene la ID de malla de la radio, puede activarla agregándola al portal. Una vez que

las licencias se activan en una radio, se muestra como activa.

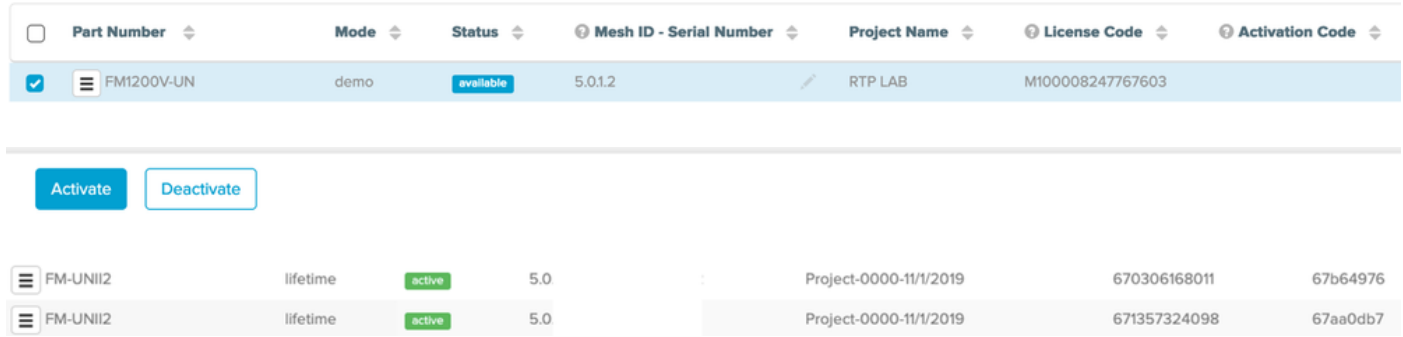

- Una vez activado, el portal muestra un código de activación para cada complemento.
- El código de activación debe copiarse y pegarse en la sección "Administrar complementos" •de la radio.

# **MANAGEMENT SETTINGS**

- view mode settings
- remote access
- firmware upgrade
- manage plug-ins
- status

#### **MANAGE PLUG-INS**

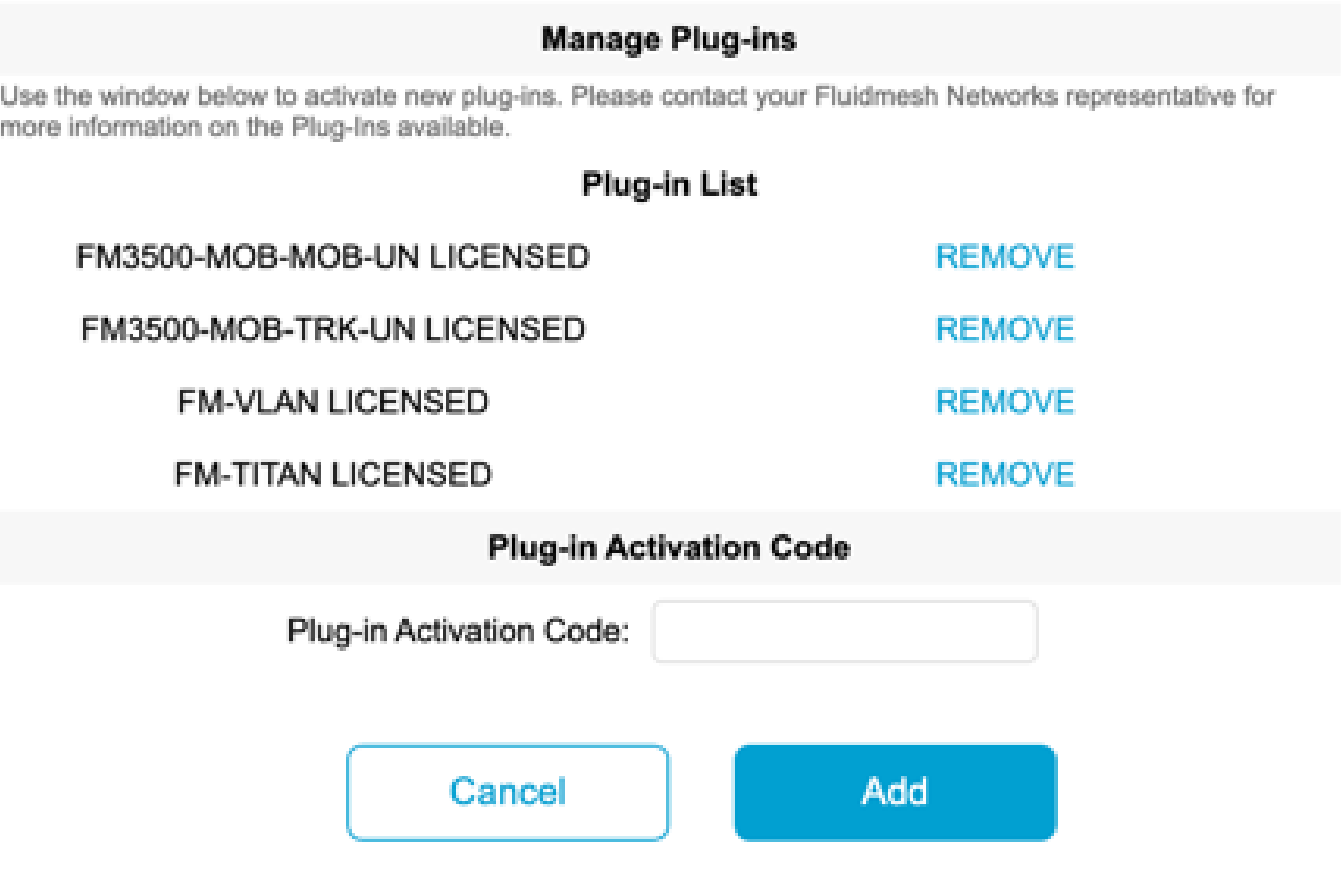

Los códigos de activación se pueden agrupar y descargar como un archivo CSV y se • pueden cargar en un grupo de radios. Este proceso permite a las radios agregar los complementos deseados al sistema.

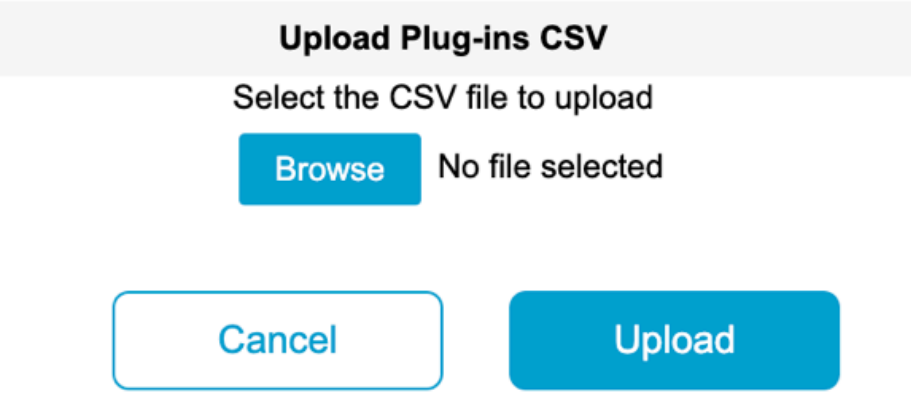

## Activación automática de plugins a través de RACER

Para activar los plugins automáticamente, los usuarios tendrían que utilizar RACER.

Todas las radios y licencias/complementos deben asignarse al mismo proyecto. Los •complementos se pueden asignar a un proyecto desde la página de complementos del portal de partners. Por otra parte, las radios se pueden asignar a un proyecto desde la ficha Configurar dispositivos de la página Racer.

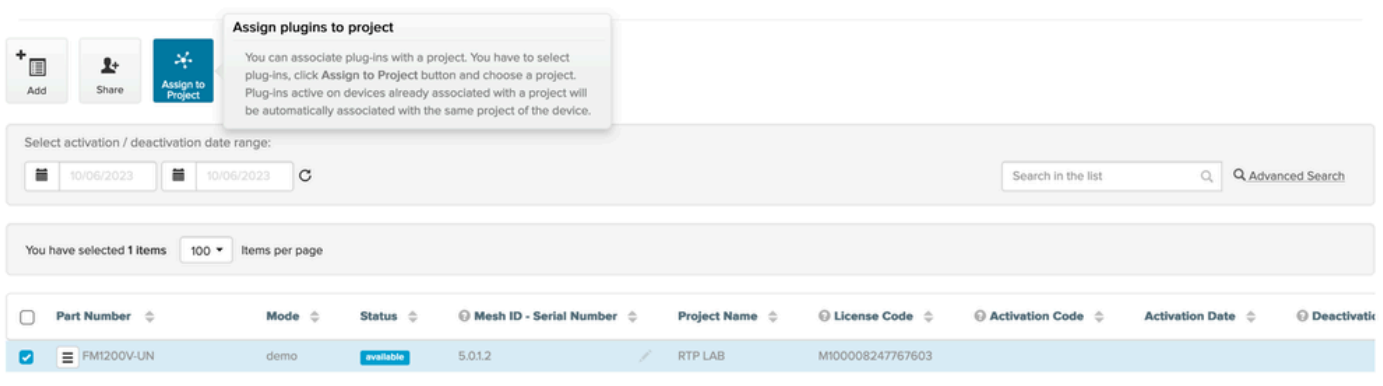

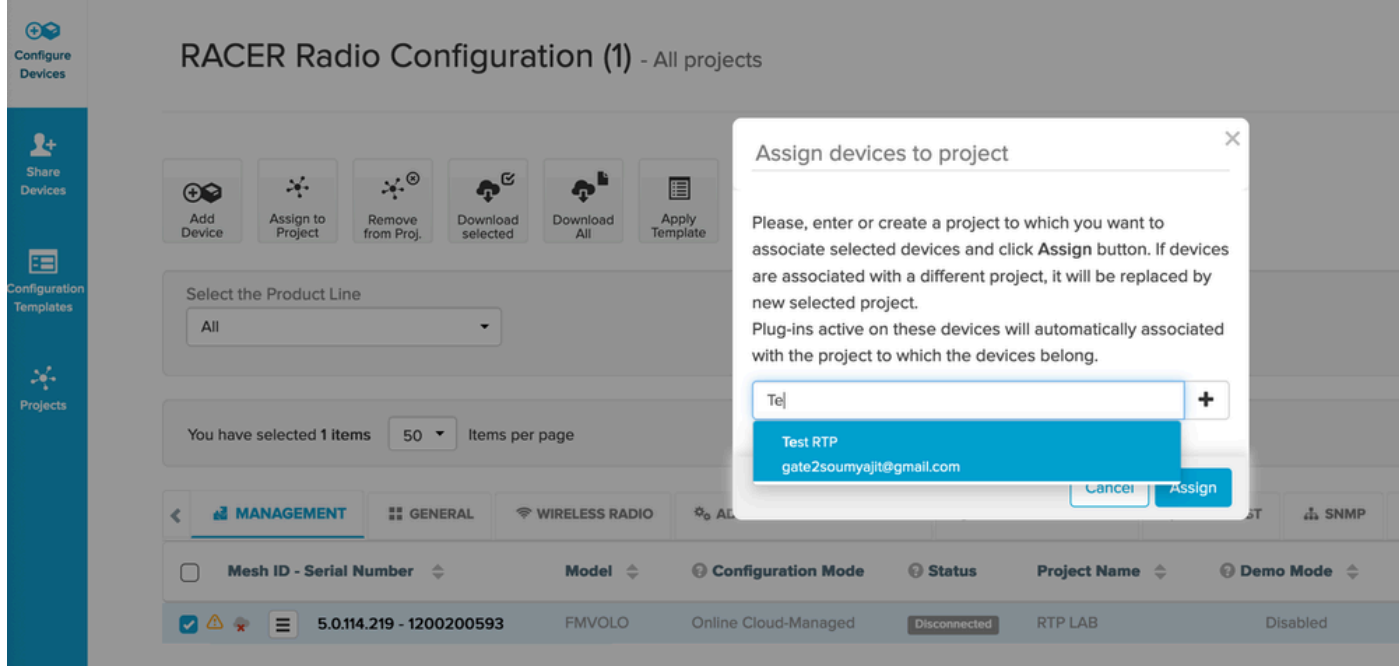

- Una vez que las radios y los plugins son parte del mismo proyecto, las plantillas deben ser creadas y aplicadas a las radios o las radios pueden ser configuradas directamente desde la ficha Configurar dispositivos.
- Al configurar radios, siempre y cuando el cliente tenga suficientes licencias en el grupo del proyecto, RACER activa automáticamente las licencias para esa radio.

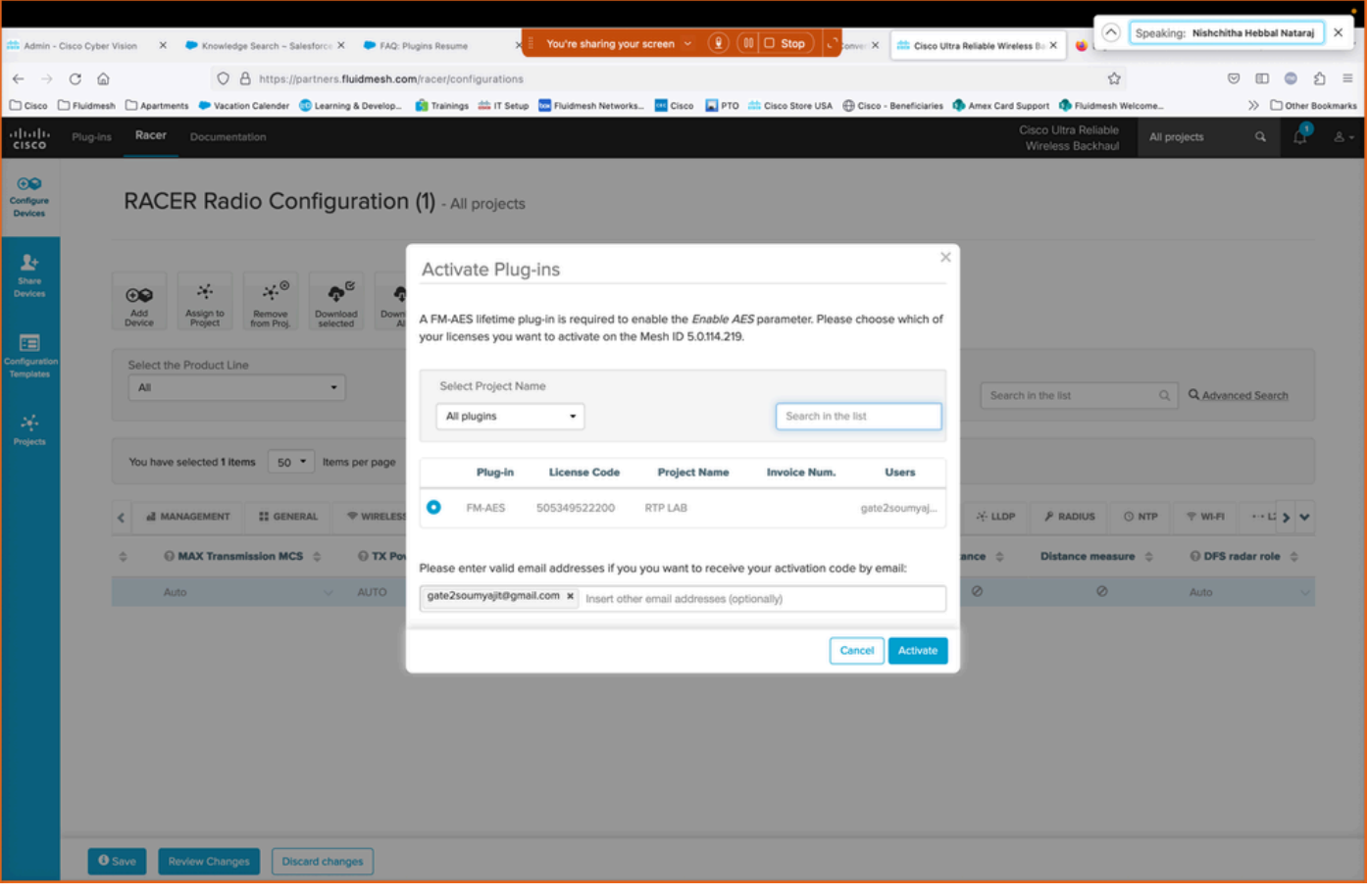

Una vez que se activan las licencias mediante este método, si se utiliza RACER online, las • configuraciones se pueden transferir a través de Internet. Como alternativa, si se utiliza RACER offline, durante la configuración de tiempo se carga manualmente en las radios, los plugins también se añaden a la radio.

## Desactivación de licencia

- Las licencias, una vez compradas, son válidas durante toda la vida útil de la radio y pueden transferirse a una radio diferente del mismo tipo, si fuera necesario.
- Si la radio sigue estando accesible, la licencia puede desactivarse en la sección "Administrar •complementos" de la radio. Una vez desactivado, el aparato de radio se reinicia y muestra un código de desactivación.

#### **MANAGE PLUG-INS**

#### **Manage Plug-ins**

Use the window below to activate new plug-ins. Please contact your Fluidmesh Networks representative for more information on the Plug-Ins available.

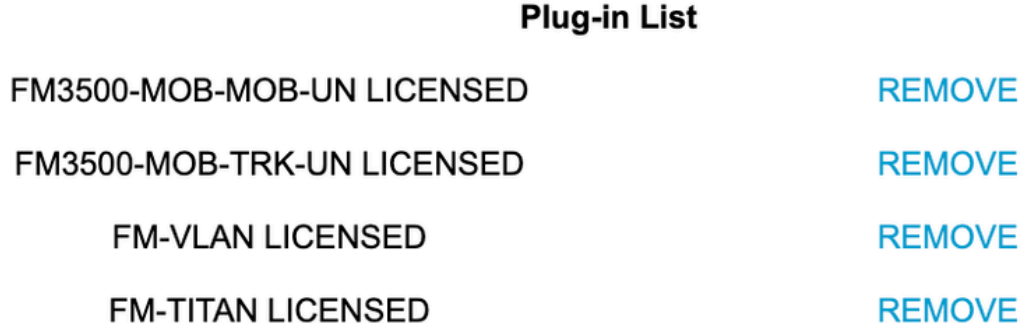

#### **Plug-in Deactivation Codes**

List of de-activated plug-ins. If you have deactivated a plug-in, please use the deactivation code to get a new License Code.

**Plug-in Type** 

**Deactivation Code** 

Este código se agrega a la licencia en el Portal de partners para desactivar la licencia. La • licencia vuelve a estar disponible y se puede agregar a una radio nueva.

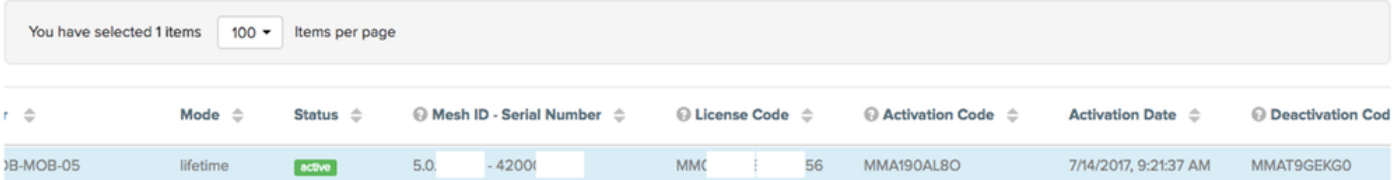

- Si no se puede acceder a la radio porque no se enciende por cualquier motivo, los clientes tendrán que abrir un caso con el TAC y proporcionarnos el ID de malla de la radio y una descripción del fallo.
- Si un cliente recibe una radio de sustitución para una RMA y la unidad antigua tenía una •garantía ampliada o un contrato de servicio activado en la radio, el equipo del TAC transfiere esas licencias a la radio sustituida.

#### Acerca de esta traducción

Cisco ha traducido este documento combinando la traducción automática y los recursos humanos a fin de ofrecer a nuestros usuarios en todo el mundo contenido en su propio idioma.

Tenga en cuenta que incluso la mejor traducción automática podría no ser tan precisa como la proporcionada por un traductor profesional.

Cisco Systems, Inc. no asume ninguna responsabilidad por la precisión de estas traducciones y recomienda remitirse siempre al documento original escrito en inglés (insertar vínculo URL).